# ГОБПОУ «УСМАНСКИЙ МНОГОПРОФИЛЬНЫЙ КОЛЛЕДЖ»

# ФОНД ОЦЕНОЧНЫХ СРЕДСТВ

## по учебной дисциплине ОП.11 Основы компьютернойграфики

Программы подготовкиспециалистов среднего звена (ППССЗ)

(код и наименование специальности) специальности 09.02.04 Информационные системы (по отраслям)

по программе базовой подготовки

Усмань 2020

Фонд оценочных средств по учебной дисциплине ОП.11 Основы компьютерной графики разработан на основе Федерального государственного образовательного стандарта среднего профессионального образования (далее ФГОС СПО) по специальности (далее–СПО) 09.02.04 Информационные системы (по отраслям) по программе подготовкиспециалистов среднего звена (ППССЗ) базовой подготовки.

Организация-разработчик: Государственное областное бюджетное профессиональное образовательное учреждение «Усманский многопрофильный колледж»

Разработчики: Боев Е.И. преподаватель информатики

Рассмотрены и утверждены на заседании предметно-цикловой комиссии естественнонаучных дисциплин

Протокол№ 6 от 30.06.2020 г.

Председатель предметно-цикловой комиссии естественнонаучных дисциплин До Коровина Т.В.

УТВЕРЖДАЮ

 $\mathcal{A}$ Заместитель директора Лаува О.А. по учебно-методическойработе

# **СОДЕРЖАНИЕ**

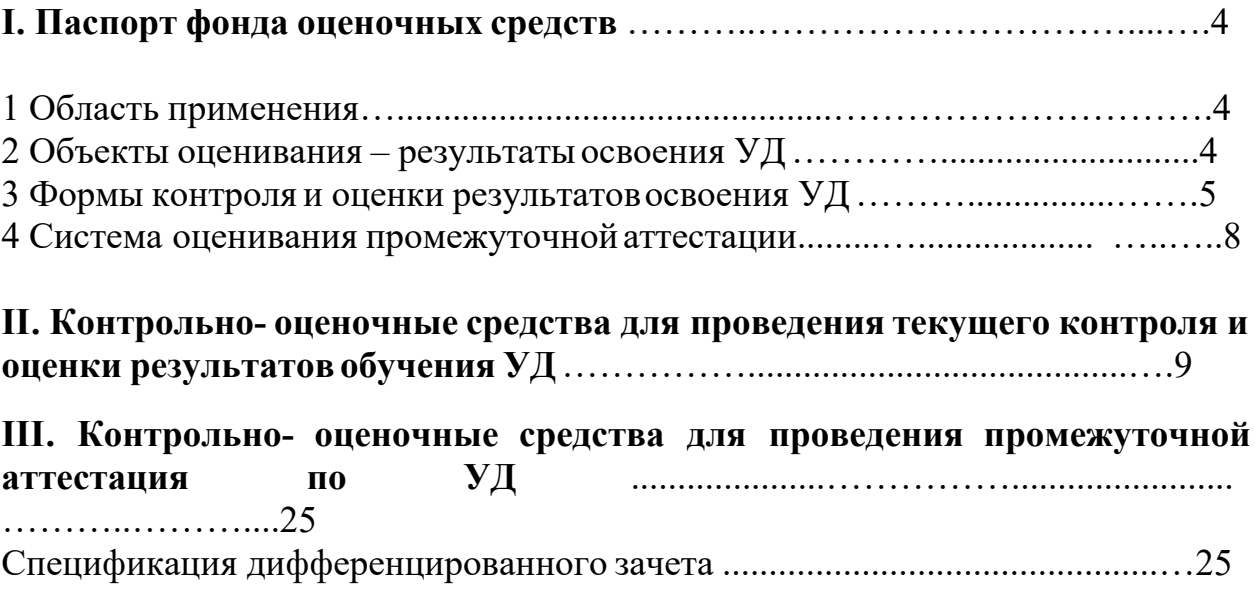

#### **I. Паспорт фонда оценочных средств**

#### **1 Область применения**

Фонд оценочных средств (ФОС) предназначен для проверки результатов освоения учебной дисциплины ОП.11 Основы компьютерной графики, входящей в Программу подготовки специалистов среднего звена (ППССЗ) по специальности 09.02.04 Информационные системы (по отраслям).

#### **2 Объекты оценивания – результаты освоения УД**

ФОС позволяет оценить следующие результаты освоения учебной дисциплины ОП.11 Основы компьютерной графики в соответствии с ФГОС СПО по специальности 09.02.04 Информационные системы (по отраслям) и рабочей программой учебной дисциплины ОП.11 Основы компьютерной графики:

умения:

- работать с современными графическими пакетами;
- осуществлять ввод и вывод графической информации;
- создавать графические объекты различного уровня сложности с использованием разных технологий;
- сохранять графические файлы в различных форматах;
- осуществлять подготовкумакетов к печати;
- оформлять графические части проектной документации.

знания:

- понятия базовой графики;
- принципы формирования цифрового изображения;
- современные стандарты компьютерной графики;
- основы композиции, правила построения графических объектов;
- программные средства и способы для обработки графической информации;
- правила обработки и подготовки изображений для публикации в электронных и бумажных изданиях.

Вышеперечисленные умения, знания направлены на формирование у студентов следующих общих и профессиональных компетенций:

ПК 1.2. Взаимодействовать со специалистами смежного профиля при разработке методов, средств и технологий применения объектов профессиональной деятельности.

ПК 1.7. Производить инсталляцию и настройку информационной системы в рамках своей компетенции, документировать результаты работ.

ПК 1.9. Выполнять регламенты по обновлению, техническому сопровождению и восстановлению данных информационной системы, работать с технической документацией.

ПК 1.10. Обеспечивать организацию доступа пользователей информационной системы в рамках своей компетенции.

В процессе освоения дисциплины у обучающихся формируются общие компетенции (ОК):

ОК 1. Понимать сущность и социальную значимость своей будущей профессии, проявлять к ней устойчивый интерес.

ОК 2. Организовывать собственную деятельность, выбирать типовые методы и способы выполнения профессиональных задач, оценивать их эффективность и качество.

ОК 3. Принимать решения в стандартных и нестандартных ситуациях и нести за них ответственность.

ОК 4. Осуществлять поиск и использование информации, необходимой для эффективного выполнения профессиональных задач, профессионального и личностного развития.

ОК 5. Использовать информационно-коммуникационные технологии в профессиональной деятельности.

ОК 6. Работать в коллективе и команде, эффективно общаться с коллегами, руководством, потребителями.

ОК 7. Брать на себя ответственность за работу членов команды (подчиненных), результат выполнения заданий.

ОК 8. Самостоятельно определять задачи профессионального и личностного развития, заниматься самообразованием, осознанно планировать повышение квалификации.

ОК 9. Ориентироваться в условиях частой смены технологий в профессиональной деятельности.

## **3 Формы контроля и оценки результатов освоения ОП.11 Основы компьютерной графики**

Контроль и оценка результатов освоения – это выявление, измерение и оценивание знаний, умений и формирующихся общих и профессиональных компетенций в рамках освоения УДОсновы компьютерной графики.

В соответствии с учебным планом специальности 09.02.04 Информационные системы (по отраслям), рабочей программой учебной дисциплины Основы компьютерной графики предусматривается текущий и промежуточный контроль результатов освоения.

#### **3.1 Формы текущего контроля**

Текущий контроль успеваемости представляет собой проверку усвоения учебного

материала, регулярно осуществляемую на протяжении курса обучения.

Текущий контроль результатов освоения УД ОП.11 Основы компьютерной графики в соответствии с рабочей программой и тематическим планом происходит при использовании следующих форм контроля:

- выполнение практических работ,

- проверка выполнения самостоятельной работы студентов,

Во время проведения учебных занятий дополнительно используются следующие формы текущего контроля – устный опрос, тестирование по темам отдельных занятий.

**Выполнение практических работ.** Практические работы проводятся с целью усвоения и закрепления практических умений и знаний, овладения профессиональными компетенциями. В ходе практической работы студенты приобретают умения, предусмотренные рабочей программой УД Основы компьютерной графики, учатся работать с методологическим инструментарием, анализировать полученные результаты и делать выводы, опираясь на теоретические знания, использовать формулы и применять различные методики для обработки данных.

Список практических работ:

- Практическая работа №1 «Интерфейс программы Adobe Photoshop. Панель инструментов. Строка меню».
- Практическая работа №2 «Управление палитрами. Настройка и использование инструментов».
- Практическая работа №3 «Коррекция цвета и тона изображения».
- Практическая работа №4 «Работа со слоями».
- Практическая работа №5 «Работа с текстом. Преобразование цветного изображения в чёрно – белое».
- Практическая работа №6 «Работа по редактированию изображения».
- Практическая работа №7 «Работа по созданию изображения».
- Практическая работа №8 «Редактирование портрета».
- Практическая работа №9 «Создание коллажа».
- Практическая работа №10 «Знакомство с графической системой CorelDRAW 11».
- Практическая работа №11 «Знакомство с основными возможностями по редактированию объектов, контура и заливки в графической системе CorelDRAW11».
- Практическая работа №12 «Методы работы с объектами. Способы окрашивания объектов».
- Практическая работа №13 «Преобразование в растровую графику. Работа с

растровыми изображениями».

- Практическая работа №14 «Работа с текстовыми блоками в векторном редакторе».
- Практическая работа №15 «Создание сложного рисунка».
- Практическая работа №16 «Создание макета визитки. Создание логотипа фирмы».
- Практическая работа №17 «Создание и планирование макета продукта».
- Практическая работа №18 «Ориентация в 3D-пространстве, перемещение и изменение объектов в Blender. Объекты в Blender. Практическая работа "Молекула воды"».
- Практическая работа №19 «Выполнение операций объединения, разности и пересечения. Заливка цветом и текстурой».
- Практическая работа №20 «Создание объекта по точным размерам».

Содержание, этапы проведения и критерии оценивания практических работ представлены в методических указаниях по проведению практических работ.

**Проверка выполнения самостоятельной работы.** Самостоятельная работа направлена на самостоятельное освоение и закрепление студентами практических умений и знаний, овладение профессиональными компетенциями.

Самостоятельная подготовка студентов по УД ОП. 11. Основы компьютерной графики предполагает следующие виды и формы работы: Написание и защита рефератов по заданной теме (с учетом использования Интернет-ресурсов).

- Выполнение практико- ориентированных заданий.
- Систематическая проработка конспектов занятий, учебной литературы.
- Самостоятельное изучение материала и конспектирование лекций по учебной литературе.

Задания для выполнения самостоятельной работы, методические рекомендации по выполнению и критерии их оценивания представлены в методических рекомендациях по организации и проведению самостоятельной работы студентов.

**Сводная таблица по применяемым формам и методам текущего контроля и оценки результатов обучения**

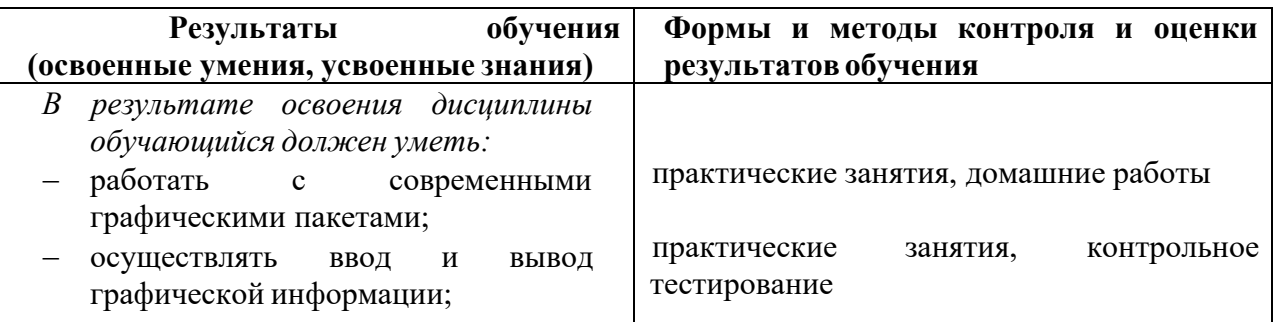

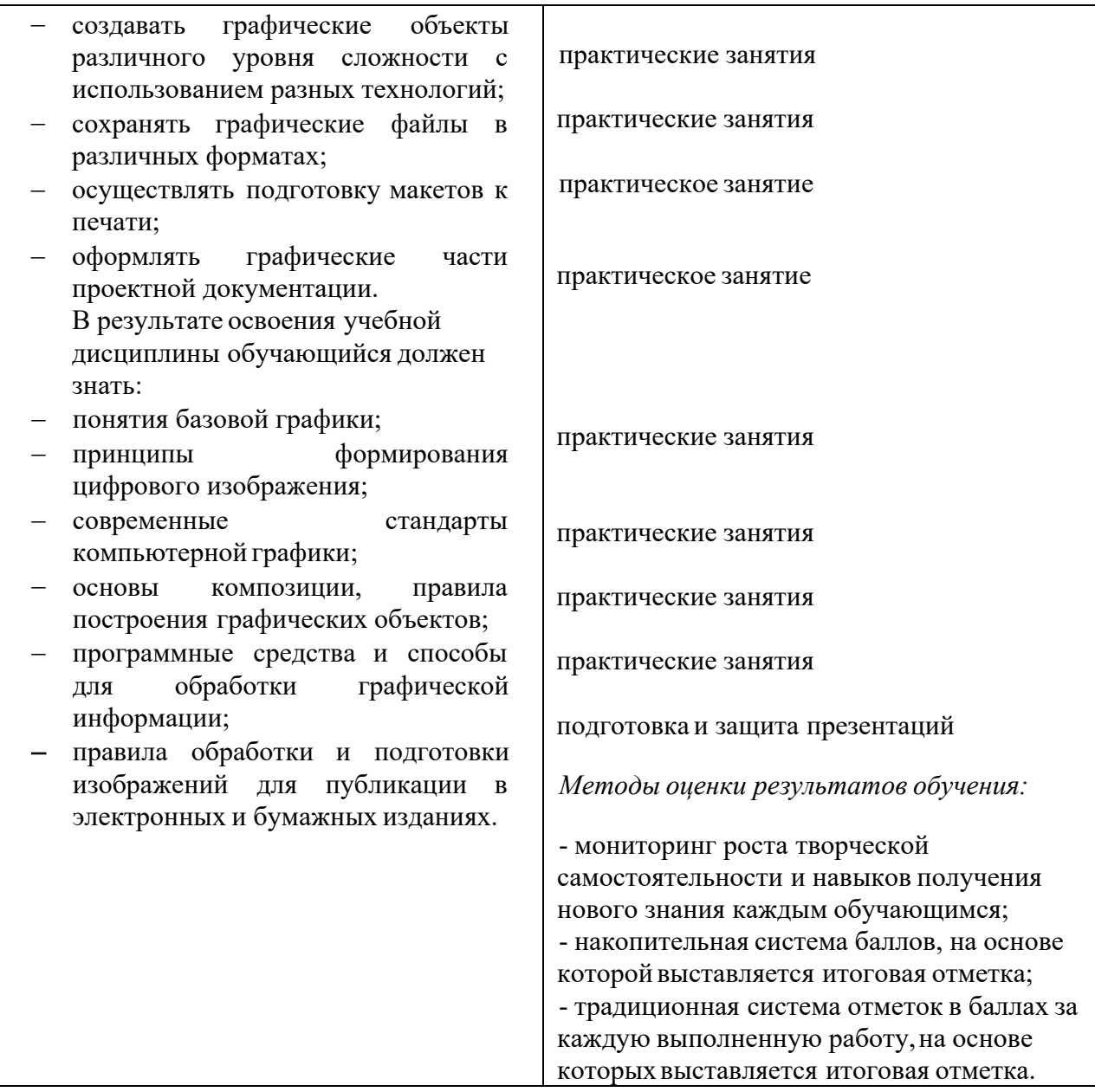

#### **3.2 Форма промежуточной аттестации**

Промежуточная аттестация по УД ОП.11 Основы компьютерной графики –экзамен, спецификация которого содержится в данном ФОС.

Студенты допускаются к сдаче экзамена при выполнении всех видов самостоятельной работы, практических и контрольных работ, предусмотренных рабочей программой и календарно-тематическим планом УД.

## **4 Система оценивания отдельных видов текущего контроля и промежуточной аттестации**

Система оценивания каждого вида работ описана в соответствующих методических рекомендациях и промежуточной аттестации.

При оценивании практической и самостоятельной работы студента учитывается следующее:

- качество выполнения практической части работы;
- качество оформления отчета по работе;
- качество устных ответов на вопросы при защите самостоятельной работы.

### **II. Контрольно- оценочные средства для проведения текущего контроля и оценки результатов обучения УДОсновы компьютерной графики**

## **Спецификация письменной контрольной работы №1 по УДОсновы компьютерной графики**

1 Назначение письменной контрольной работы – оценить уровень подготовки студентов по УДОП.11. Основы компьютерной графики с целью текущей проверки знаний и умений по разделу «Графический редактор Adobe Photoshop».

2 Содержание письменной контрольной работы определяется в соответствии с рабочей программой УДОП.11. Основы компьютерной графики.

3 Принципы отбора содержания письменной контрольной работы:

ориентация на требования к результатам освоения раздела «Графический редактор Adobe Photoshop», представленным в рабочей программе УД ОП.11 Основы компьютерной графики:

- уметь:
- работать с современными графическими пакетами;
- осуществлять ввод и вывод графической информации; знать:
- понятия базовой графики;
- принципы формирования цифрового изображения;
- современные стандарты компьютерной графики;
	- 4 Структура письменной контрольной работы

4.1 Письменная контрольная работа по разделу «Графический редактор Adobe Photoshop» включает 30 заданий.

4.2 Задания дифференцируются по уровню сложности. Обязательная часть включает задания, составляющие необходимый и достаточный минимум усвоения знаний и умений в соответствии с рабочей программы УД ОП.11. Основы компьютерной графики. Дополнительная часть включает задание более высокого уровня сложности.

4.3 Задания письменной контрольной работы предлагаются в форме тестов.

4.4 Варианты письменной контрольной работы равноценны по трудности, одинаковы по структуре, параллельны по расположению заданий: под одним и тем же порядковым номером во всех вариантах письменной проверочной работы находится задание, проверяющее один и тот же элемент содержания темы.

5 Система оценивания отдельных заданий и письменной контрольной работы в целом

5.1 Работа оценивается по 5-ти бальной шкале следующим образом: стоимость каждого вопроса 1 балл. За правильный ответ студент получает 1 балл. За неверный ответ или его отсутствие баллы не начисляются.

Оценка «5» соответствует 86% – 100% правильных ответов.

Оценка «4» соответствует 73% – 85% правильных ответов.

Оценка «3» соответствует 53% – 72% правильных ответов. Оценка «2» соответствует 0% – 52% правильных ответов.

6 Время выполнения письменной контрольной работы

На выполнение письменной контрольной работы отводится 45 минут.

#### **Тестовые задания типа А Выберите правильный вариант ответа.**

**А1.** Для вывода графической информации в персональном компьютере используется

- 1. мышь
- 2. клавиатура
- 3. экран дисплея
- 4. сканер

**А2.** Устройство не имеет признака, по которому подобраны все остальные устройства из приведенного ниже списка:

- 1. сканер
- 2. плоттер
- 3. графический дисплей
- 4. принтер
- **А3.** Точечный элемент экрана дисплея называется:
- 1. точкой
- 2. зерном люминофора
- 3. пикселем
- 4. растром

**А4.** Сетку из горизонтальных и вертикальных столбцов, которую на экране образуют пиксели, называют:

- 1. видеопамятью
- 2. видеоадаптером
- 3. растром
- 4. дисплейным процессором
- **А5.** Графика с представлением изображения в виде совокупностей точек называется:
- 1. фрактальной
- 2. растровой
- 3. векторной
- 4. прямолинейной
- **А6.** Пиксель на экране цветного дисплея представляет собой:
- 1. совокупность трех зерен люминофора
- 2. зерно люминофора
- 3. электронный луч
	- 4. совокупность 16 зерен люминофора **А7.** Видеоадаптер это:
- 1. устройство, управляющее работой графического дисплея
- 2. программа, распределяющая ресурсы видеопамяти
- 3. электронное, энергозависимое устройство для хранения информации о графическом изображении
	- 4. дисплейный процессор **А8.** Видеопамять это:
- 1. электронное, энергозависимое устройство для хранения двоичного кода изображения, выводимого на экран
- 2. программа, распределяющая ресурсы ПК при обработке изображения
- 3. устройство, управляющее работой графического дисплея
- 4. часть оперативного запоминающего устройства
- **А9.** Для хранения 256-цветного изображения на один пиксель требуется:
- 1. 2 байта
- 2. 4 бита
- 3. 256 битов
- 4. 1 байт

**А10.** Устройство не имеет признака, по которому подобраны все остальные устройства из

приведенного списка:

- 1. джойстик
- 2. мышь
- 3. принтер
- 4. трекбол

**А11.** В процессе преобразования растрового графического файла количество цветов уменьшилось с65 536 до 256. Объем файла уменьшится в:

- 1. 4 раза
- 2. 2 раза
- 3. 8 раз
- 4. 16 раз

**А12.** Графика с представлением изображения в виде последовательности точек со своими координатами, соединенных между собой кривыми, которые описываются математическими уравнениями, называется

- 1. фрактальной
- 2. растровой
- 3. векторной
- 4. прямолинейной

**А13.** Применение векторной графики по сравнению с растровой:

- 1. не меняет способы кодирования изображения
- 2. увеличивает объем памяти, необходимой для хранения изображения
- 3. не влияет на объем памяти, необходимой для хранения изображения, и на трудоемкость редактирования изображения
- 4. сокращает объем памяти, необходимой для хранения изображения, и облегчает редактирование последнего
- **А14**. Графический редактор Paint работает с:
- 1. векторной графикой;
- 2. растровой графикой;
- 3. фрактальной графикой;
- 4. 3D графикой.
- **А15**. Растровые изображения плохо:
- 1. масштабируются;
- 2. копируются;
- 3. изменяют цвет;
- 4. удаляются.
- **А16**. Недостатком редактора Paint является:
- 1. отсутствие инструментальных средств для копирования фрагмента;
- 2. отсутствие инструментальных средств и режимов для точной настройки формы выделения;
- 3. отсутствие геометрических инструментов выделения фрагмента изображения;
- 4. отсутствие инструментальных средств изменения цвета выделенного фрагмента. **А17**.
- Сущность операции обращения (инверсии) цвета заключается в:
- 1. выборе цвета с помощью окна диалога Изменение палитры;
- 2. применении инструмента Выбор цвета;
- 3. применении инструмента Кисть;
- 4. замене цветов выделенного фрагмента на дополнительные (комплиментарные) им. **А18**. В программе МS Paint предусмотрена отмена:
- 1. одного последнего действия;
- 2. двух последних действий;
- 3. трех последних действий;
- 4. всех действий.

**А19**.Чтобы нарисовать горизонтальную или вертикальную линию или линию с наклоном 45°, необходимо удерживать в процессе рисования клавишу:

- 1. Ctrl;
- 2. Shift;
- 3. Alt;
- 4. Tab.

**А20**. Для создания правильных фигур (окружности или квадрата) необходимо удерживать в

процессе рисования клавишу:

- 1. Ctrl;
- 2. Shift;
- 3. Alt;
- 4. Tab.

**А21**. Чтобы многоугольник содержал только углы 45° и 90°, в процессе его рисования необходимо удерживать клавишу:

- 1. Ctrl;
- 2. Shift;
- 3. Alt;
- 4. Tab.

**А22**. Все инструменты, предназначенные для трансформации готовых изображений расположены в меню:

- 1. Вид;
- 2. Правка;
- 3. Файл;
- 4.Рисунок.

**А23.** Редактор, не предусматривающий автоматического запоминания изображения:

- 1. Photoshop;
- 2. Corel Photo Paint;
- 3. Word;
- 4. Paint.

**А24**. Изменив цвета в палитре редактора Paint, новую палитру можно записать в файл с расширением:

- 1. .BMP;
- 2. .GIF;
- 3. .COM;
- 4. .PAL.

#### **Тестовые задания типа В Восстановите последовательность**

**В1.** Создание новой палитры редактора Paint заключается в выполнении команд:

- 1. Выбрать пункт меню: Параметры/Изменить палитру;
- 2. Выполнить команду: Загрузить палитру;
- 3. С учетом яркости и контрастности подобрать соотношение «первичных» цветов: красного, зеленого и синего, таким образом, изменить любой цвет имеющейся палитры;
- 4. Выполнить команду: Сохранить палитру.

**В2**. Чтобы изменить настройки изображения редактора Paint, нужно:

- 1. Выполнить команду: Рисунок/Атрибуты;
- 2. Изменить в группе выбора указатель палитры изображения (Черно-белая или Цветная);
- 3. Выбрать единицу измерения, щелкнув левой кнопкой мыши на соответствующем кружке (как правило, это сантиметры);
- 4. Ввести размеры для ширины и высоты изображения;
- 5. Нажать кнопку ОК.

**В3**. Чтобы напечатать изображение из редактора Paint, нужно:

- 1. Установить ориентацию изображения;
- 2. Нажать кнопку ОК;
- 3. Установить разрешение принтера;
- 4. Выбрать команду: Файл/Макет страницы;
- 5. Указать формат бумаги и поля на странице (в мм или дюймах-левое и правое, верхнее и нижнее);
- 6. Выбрать команду: Файл/Предварительный просмотр;
- 7. Выбрать команду: Файл/Печать, Установить количество копий печатаемого изображения.

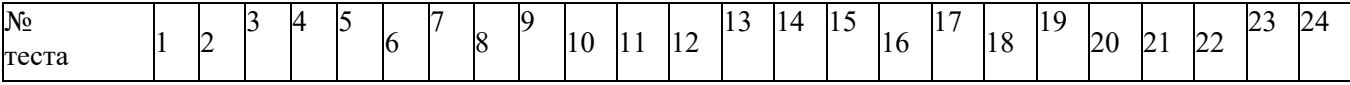

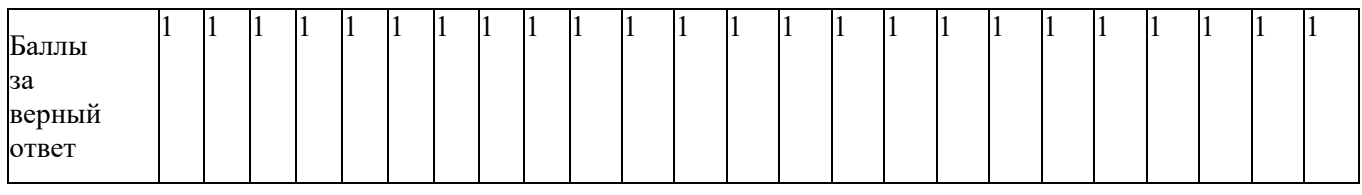

#### **Блок 2.**

Тема 4. Форматы графических файлов. Преобразование файлов из одного формата в другой. Тема 5. Цвет в компьютерной графике. Аддитивная и субтрактивная цветовые модели.

Тема 6. Обзор программных средств для работы с растровой и векторной графикой. **Задание 1. Контрольные вопросы.**

- 1. Что понимается под битовой глубиной цвета? Что означают числа 2, 28, 28\*3, 28\*4?
- 2. Что означает аббревиатура RGB, CMYK, Lab, HSL? В каких случаях они применяются?
- 3. Что такое цветовой канал? Что содержит палитра Каналов?
- 4. Какие цветовые режимы существуют в Photoshop? Как перевести изображение в другой цветовой режим?
- 5. Для чего используется индексированная палитра, таблица цветов?
- 6. Как осуществить тонирование полутонового изображения?
- 7. Как перевести цветное изображение в монохромное? Какие виды растровой точки вы знаете?
- 8. Сколько различных цветов можно закодировать, если в видеопамяти выделяется на 1 пиксел : 1 бит, 2 бита, 3 бита, 4 бита?
- 9. Каким должен быть объем видеопамяти, если графический дисплей работает в режиме 640х480 пикселов, 16 цветов?

#### **Задание 2. Решите задачи:**

1. Растровый графический файл содержит черно-белое изображение (без градаций серого) размером 100 х 100 точек. Каков информационный объем этого файла:

- 1. 10000 бит;
- 2. 10000 байт;
- 3. 10 Кбайт;
- 4. 1000 бит.

2. Растровый графический файл содержит черно-белое изображение с16 градациями серого цвета размером 10 х 10 точек. Каков информационный объем этого файла:

- 1. 100 бит;
- 2. 400 байт;
- 3. 800 бит;
- 4. 100 байт?
- 3. Для двоичного кодирования цветного рисунка (256 цветов) размером 10 х 10 точек требуется:
- 1. 100 бит;
- 2. 100 байт;
- 3. 400 бит;
- 4. 800 байт.
- 4. Для хранения 256-цветного изображения на кодирование одного пикселя выделяется:
- 1. 2 байта;
- 2. 4 байта;
- 3. 256 бит;
- 4. 1 байт.
- **Задание 3.**

#### **Выполнение лабораторной работы.**

#### **«Форматы графических файлов. Модели цвета».**

**Цель:** Отработка навыка в использовании инструментов Кисть.

Файлы для выполнения задания:

#### [gradient.jpg](http://math.isu.ru/ru/chairs/it/graphics/labs/1/gradient.jpg)

- 1. Попробуйте записать графический файл в разных форматах. Для этого:
- 1. В редакторе Paint нарисуйте красный прямоугольник (на белом фоне). Сохраните этот файл в формате bmp.
- 2. Сохраните его также в формате gif и как монохромное изображение. Сравните размер этих файлов.
- 3. Снова вернитесь к исходному файлу и сохраните его в формате jpeg.
- 4. После этого вновь сохраните его в формате gif. Что произошло с файлом? Чем это можно объяснить?
- 5. Откройте файл [gradient.jpg](http://math.isu.ru/ru/chairs/it/graphics/labs/1/gradient.jpg) и попробуйте сохранять его попеременно в формате gif и jpeg. Что происходит?
- 6. Какой формат наиболее подходящий для первого и второго файла?
- 2. Постарайтесь определить, что за цвета задают следующие значения:

о В модели RGB:  $r=255$ ,  $g=127$ ,  $b=255$ ;  $r=255$ ,  $g=127$ ,  $b=0$ , о В модели HSL:  $h=160$ ,  $s=50$ ,  $l=80$ , о В модели HSB: h=10°, s=10%, b=90%; h=330°, s=50%, b=50%. о В модели Lab: 1=10, a=-127, b=127; 1=10, a=127, b=-127; 1=90, a=127, b=-127; Посмотрите, на что влияет изменение разрешения файла [gradient.jpg](http://math.isu.ru/ru/chairs/it/graphics/labs/1/gradient.jpg) без изменения его размера в пикселах.

#### **Задание 4. Тесты по темам из блока 2.**

**Тестовые задание А.**

#### **Выбрать из предложенных вариантов 1 верный**

А1. Что называют форматом графического файла?

- 1. Порядок использования графических примитивов при зарисовки рисунка на компьютере;
- 2. способ отражения рисунков на экране компьютера;
- 3. способ сохранения рисунков в оперативной памяти компьютера;
- 4. способ представления графических данных на внешнем носителе.

А2. Какой формат графического файла считается векторным?

- 1. Файл, в котором компьютер запоминает набор команд для зарисовки графических примитивов;
- 2. файл, где рисунок составлен из отдельных линий, стрелок и т.д.;
- 3. файл, в котором указано время его создания и размер созданного файла;
- 4. файл, в котором компьютер запоминает размер растра рисунка, код каждого пикселя рисунка.
- А3. Какой формат графического файла считается растровым?
- 1. Файл, в котором указано время его создания и размер созданного файла;
- 2. файл, в котором компьютер запоминает набор команд для зарисовки графических примитивов;
- 3. файл, в котором компьютер запоминает размер растра рисунка, код каждого пикселя рисунка;

4. файл, в котором компьютер запоминает весь ход создания рисунка.

А4. Выбери растровые форматы графических файлов.

- 1. CDR, WMF;
- 2. EPC, EPS;
- 3. PSD, BMP;
- 4. DXF.

А5. Выбери векторные форматы графических файлов.

- 1. JPEG, PCX;
- 2. CDR, WMF;
- 3. TIFF;
- 4. PSD, BMP.
- А6. Чем отличаются друг от друга разные форматы векторных файлов?
- 1. Набором команд для зарисовки графических примитивов;

2. набором инструментов для создания рисунка;

3. способом передачи файлов по сети;

4. способом упаковки файлов в архивы.

А7. Почему формат JPEG стал наиболее популярным в среде растровых файлов?

1. Можно менять степень сжатия файла;

2. легко пересылать по компьютерной сети;

3. получаем высокое качество сохранённого рисунка;

4. файлы легко

редактируются.

А8. В текстовом процессоре Word создали рисунок.

1. Векторный;

2. растровый.

А9. В компьютерной программе Adobe Photoshop редактировали фотографию и сохранили. Какой формат имеет данный файл?

1. Звуковой;

- 2. растровый;
- 3. пиксельный;
- 4. векторный.

А10. В графическом редакторе Paint создали рисунок. В каких форматах программа позволяет сохранить данный файл с рисунком?

- 1. txt (\*.txt);
- 2. 24-разрядный рисунок (\*.bmp;\*.gib);
- 3. doc(\*.doc);
- 4. 16-цветный рисунок (\*.bmp;\*.dib), 256-цветный рисунок (\*.bmp;\*dib).

А11. Совокупность цветов, которые могут быть воспроизведены с использованием той или иной цветовой модели, является:

- 1. цветовым объемом
- 2. цветовым охватом
- 3. цветовосприятием
- 4. цветовой палитрой

А 12. Совокупность стандартных цветов, точность воспроизведения каждого из которых гарантируется технологией воспроизведения цвета, соответствующей этой палитре - это:

- 1. модель цвета;
- 2. цветовая палитра;
- 3. монохромное изображение;
- 4. плашечное изображение

А13. Графический редактор — это программа, предназначенная для ...

- 1. создания и редактирования шрифта
- 2. создания и обработки графических изображений
- 3. построения диаграмм
- 4. построения графиков

А14. Минимальный объект в растровом графическом редакторе — это

- 1. точка экрана (пиксел)
- 2. объект
- 3. палитра цветов
- 4. символ

А15. При помощи графического редактора можно ...

- 1. создавать и редактировать графические изображения
- 2. редактировать вид и начертание шрифта
- 3. строить графики

А16.Основные операции, доступные в графическом редакторе:

- 1. линия, круг, прямоугольник
- 2. карандаш, кисть, ластик
- 3. выделение, копирование, вставка
- 4. наборы цветов (палитра)

А17. Ухудшениекачества изображений (пикселизация) при увеличении размера изображения один из недостатков...

- 1. фрактальной графики
- 2. растровой графики
- 3. векторной графики

А18. Растровый графический редактор предназначен для ...

- 1. обработки текстовых шрифтов
- 2. создания чертежей
- 3. построения графиков и диаграмм
- 4. создания и редактирования рисунков
- А19. В цветовой модели CMYK применяются такие цвета ...
- 1. красный, зеленый, синий, черный
- 2. красный, голубой, желтый, синий
- 3. голубой, пурпурный, желтый, черный
- 4. голубой, пурпурный, желтый, белый
- А20. В цветовой модели RGB применяются такие цвета ...
- 1. красный, зеленый, синий
- 2. голубой, пурпурный, желтый
- 3. красный, зеленый, желтый
- 4. голубой, пурпурный, черный
- А21. Разрешение изображения измеряют в ...
- пикселах
- $+$  точках на люйм (dpi)
- мм, см, дюймах
- А22. Одной из основных функций графического редактора является:
- 1. ввод изображений;
- 2. хранение кода изображения;
- 3. создание изображений;
- 4. просмотр и вывод содержимого видеопамяти.
- А23. Элементарным объектом, используемым в растровом графическом редакторе, является:
- 1. точка экрана (пиксель);
- 2. прямоугольник;
- 3. круг;
- 4. палитра цветов;
- 5. символ.
- А24. Деформация изображения при изменении размера рисунка один из недостатков:
- 1. векторной графики;
- 2. растровой графики.
- А25. Примитивами в графическом редакторе называют:
- 1. простейшие фигуры, рисуемые с помощью специальных инструментов графического редактора;
- 2. операции, выполняемые над файлами, содержащими изображения, созданные в графическом редакторе;
- 3. среду графического редактора;
- 4. режим работы графического редактора.

#### **Тестовые задание типа Б.**

#### **Выполните задание.**

Б1.Поставьте в соответствие тип пиксельного изображения и глубину цвета, бит:

- 1. штриховое
- 2. индексированное
- 3. полноцветное
- 4. полноцветное повышенной точности
- 5. монохромное
- 6. 24
- 7. 48
- 8. 2
- 9. от 2 до 8 10.8

11.от 8 до 16

Б2. Выбрать верные утверждения. При плашечной печати:

- 1. обеспечивается высокая точность воспроизведения цвета;
- 2. возникает неточность воспроизведения цвета;
- 3. облегчается совмещение цветов;
- 4. сильно увеличивается цветовой охват
- Б3. Модель индексированного цвета применяется в тех случаях, когда:
- 1. заранее известны все возможные цвета, которые могут встретиться в изображении
- 2. цветовая палитра близка к конечному изображению
- 3. количество цветовых сочетаний в изображении ограничено
- Б4. Цветовые палитры группы Pantone применяются для:
- 1. офсетной печати
- 2. печати дуплексов
- 3. плашечной печати
- Б5. Указать устройства, работающие в модели CMYK:
- 1. сканер
- 2. монитор
- 3. фотонабор
- 4. печатная машина
- Б6. В модели HSB присутствуют компоненты:
- 1. цветовой тон, яркость, насыщенность;
- 2. цветовой тон, контрастность, насыщенность;
- 3. светлота, яркость, тон

Б7. В цветовой модели RGB установлены параметры: 0, 0, 0. Этим параметрам соответствует цвет

- 1. черный
- 2. красный
- 
- 3. зеленый синий

Б8. Большой размер файла — это недостаток ...

- 1. фрактальной графики<br>2. растровой графики
- 2. растровой графики
- 3. векторной графики

Б9. Физический размер изображения может измеряться в ...

- 1. точках на дюйм (dpi)<br>2. См. люймах или пикс
- 2. см, дюймах или пикселах
- 3. пикселах
- 4. м, мм, см

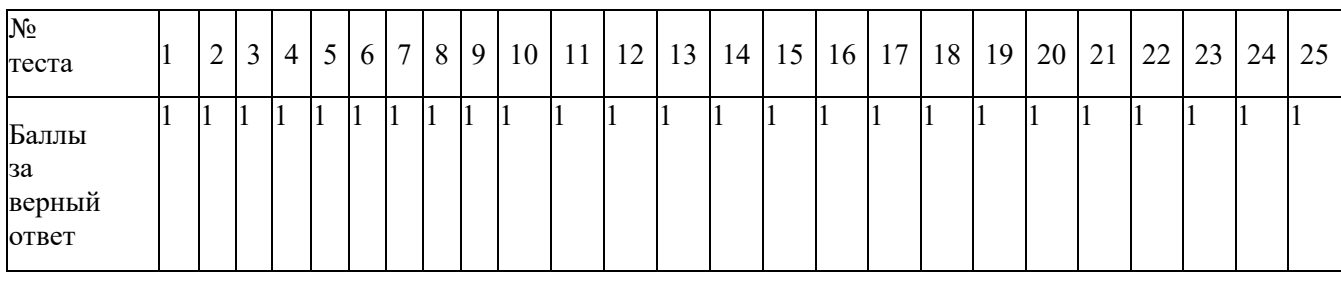

### **Спецификация письменной контрольной работы №2 по УДОсновы компьютерной графики**

1 Назначение письменной контрольной работы – оценить уровень подготовки студентов по УД ОП.11. Основы компьютерной графики с целью текущей проверки знаний и умений по разделу «Графический редакторCorelDRAW».

2 Содержание письменной контрольной работы определяется в соответствии с рабочей программой УДОП.11. Основы компьютерной графики.

3 Принципы отбора содержания письменной контрольной работы:

ориентация на требования к результатам освоения раздела «Графический редактор CorelDRAW», представленным в рабочей программе УД ОП.11 Основы компьютерной графики:

уметь:

- работать с современными графическими пакетами;
- осуществлять ввод и вывод графической информации; знать:
- понятия базовой графики;
- принципы формирования цифрового изображения;
- современные стандарты компьютерной графики;
	- 4 Структура письменной контрольной работы

4.1 Письменная контрольная работа по разделу «Графический редактор CorelDRAW» включает 50 заданий.

4.2 Задания дифференцируются по уровню сложности. Обязательная часть включает задания, составляющие необходимый и достаточный минимум усвоения знаний и умений в соответствии с рабочей программы УД ОП.11. Основы компьютерной графики. Дополнительная часть включает задание более высокого уровня сложности.

4.3 Задания письменной контрольной работы предлагаются в форме тестов.

4.4 Варианты письменной контрольной работы равноценны по трудности, одинаковы по структуре, параллельны по расположению заданий: под одним и тем же порядковым номером во всех вариантах письменной проверочной работы находится задание, проверяющее один и тот же элемент содержания темы.

5 Система оценивания отдельных заданий и письменной контрольной работы в целом

5.2 Работа оценивается по 5-ти бальной шкале следующим образом: стоимость каждого вопроса 1 балл. За правильный ответ студент получает 1 балл. За неверный ответ или его отсутствие баллы не начисляются.

Оценка «5» соответствует 86% – 100% правильных ответов.

Оценка «4» соответствует 73% – 85% правильных ответов.

Оценка «3» соответствует 53% – 72% правильных ответов.

Оценка «2» соответствует 0% – 52% правильных ответов.

6 Время выполнения письменной контрольной работы На выполнение письменной контрольной работы отводится 45 минут.

- 1. Какой режим просмотра макета существует в программе CorelDRAW?
	- а. упрощенный каркас;
	- б. художественное оформление;
	- в. коррекции;
- г. упрощенный каскад.
- 2. В программе CorelDRAW в замкнутой кривой:
	- а. количество узлов равно количеству сегментов;
	- б. количество узлов на 1 больше количества сегментов;
	- в. количество узлов на 1 меньше количества сегментов;
	- г. нет правильного варианта.
- 3. Если в CorelDRAW выделить узел объекта и нажать клавишу Delete:
	- а. узел будетудален, кривая не разомкнется;
	- б. узел будетудален, кривая разомкнется;
	- в. узел не будетудален;
	- г. нет правильного варианта.
- 4. Для CorelDRAW основными являются следующие форматы файлов:
	- а. \*.cdr;
	- б. \*.pdf;
	- в. \*.wmf;
	- $r.$  \*.cgm;
	- д. \*.ерs;
	- е. \*.cmx.
- 5. В CorelDRAW эффект Оболочка (Envelope) применяется к следующим типам объектов:
	- а. к замкнутым объектам и художественномутексту;
		- б. к разомкнутым кривым;
		- в. к любому объекту и тексту;
		- г. к примитивам CorelDRAW.
- 6. В CorelDRAW при применении эффекта Оболочка (Envelope) к блочному (Paragraph) тексту:
	- а. изменяется форма букв;
	- б. изменяется форма текстовой рамки;
	- в. изменяется форма букв и текстовой рамки;
	- г. ничего не изменяется.
- 7. В CorelDRAW для изменения порядка наложения объектов внутри группы необходимо:
	- а. выполнить одну из команд группы Упорядочить Порядок (Arrange Order);
	- б. воспользоваться Диспетчером объектов (Object Manager);
	- в. переместить объект с помощью горячих клавиш;
	- г. это сделать невозможно.
- 8. В CorelDRAW для создания дубликата во время перемещения объекта необходимо:
	- а. удерживать клавишу Alt;
	- б. удерживать клавишу Ctrl;
	- в. удерживать клавишу Shift;
	- г. удерживатьклавиши Ctrl Alt Del;
	- д. щелкнуть правой кнопкой мыши во время перемещения.
- 9. В CorelDRAW текстовый блок расположить вдоль контура:
	- а. возможно, только вдоль замкнутого;
	- б. возможно, только вдоль разомкнутого;
	- в. возможно;
	- г. возможно, только удерживая клавишу Alt.
- 10. В CorelDRAW для создания квадрата или круга необходимоудерживать клавишу:
	- а. Ctrl;
	- б. Alt;
	- в. Shift;
	- г. Insert.
- 11. В CorelDRAW щелчок левой кнопкой мыши по уже выделенному объекту дает

возможность:

- а. маштабировать;
- б. вращать;
- в. искажать;
- г. перемещать.
- 12. В CorelDRAW для сохранения пропорций объекта при маштабировании объекта с помощью углового манипулятора нужно удерживать клавишу:
	- а. Ctrl:
	- б. клавишу удерживать не нужно;
	- в. Alt;
	- г. Shift.
- 13. В CorelDRAW конфигурацию меню и палитр на рабочем столе позволяет изменить настройка:
	- а. Рабочий стол (Workspace);
	- б. Панели инструментов (Toolbox);
	- в. Настройки (Customize);
	- г. Параметры (Characteristic).
- 14. В CorelDRAW об объекте типа эллипс (Ellipse) можно сказать, что:
	- а. у эллипса можно вырезать конкретный сектор;
	- б. из эллипса можно сделать дугу;
	- в. у эллипса нельзя поменять толщину контура;
	- г. эллипс нельзя сделать прозрачным.
- 15. В CorelDRAW PostScript заливку на экране просмотреть возможно:
	- а. только при печати;
	- б. выбрав соответствующий режим просмотра;
	- в. изменив свойства экрана;
	- г. просмотр не возможен.
- 16. В CorelDRAW один объект в кривых может иметь минимальное число узлов:
	- а. один;
	- б. два;
	- в. три;
	- г. четыре.
- 17. В CorelDRAW к эффектам, позволяющим искажать объект, перемещая узлы контейнера, относятся:
	- а. оболочка (Envelope);
	- б. выдавливание (Extrude);
	- в. перспектива (Add perspective);
	- г. контур (Contour).
- 18. В CorelDRAW соединяет несколькообъектов, сохраняя их заливки, команда:
	- а. комбинировать (Combine);
	- б. прикрепить (Attach);
	- в. группировать (Group);
	- г. объединение (Merge).
- 19. В CorelDRAW позволяет выделить те объекты, которые не выделены, или отменить выделение тех объектов, которые выделены, клавиша:
	- а. Ctrl;
	- б. Shift;
	- в. Alt;
	- г. Insert.
- 20. В CorelDRAW нет градиента:
	- а. линейного (Linear);
- б. радиального (Radial);
- в. конического (Conical);
- г. отраженного (Reflected);
- д. квадратичного (Square).

21. В CorelDRAW в данной иллюстрации использовался эффект:

- а. контур (Contour);
- б. перетекание (Blend);
- в. оболочка (Envelope);
- г. выдавливание (Extrude);
- д. прозрачность (Transparency).

22. Набор пиктограмм с изображением инструментов для рисования, палитра, рабочее поле, меню образуют:

- а. среду графического редактора;
- б. полный набор графических примитивов редактора;
- в. перечень режимов работы графического редактора;
- г. перечень режимов иллюстраций графического редактора.
- 23. Какой инструмент рисует кривые сложной формы по специальным математическим формулам в векторном графическом редакторе CorelDRAW?
	- а. кривая;
	- б. кривая Бизье;
	- в. художественная кисть;
	- г. перо.
- 24. Какого вида текста в векторном графическом редакторе CorelDRAW небывает?
	- а. простого;
	- б. объемного;
	- в. фигурного.
- 25. Какой инструмент в векторном графическом редакторе CorelDRAW позволяет модифицировать контуры объектов, смещая из по выбранным пользователем огибающим или при перемещении опорных точек?
	- а. конверт;
	- б. инструмент интерактивного контура;
	- в. интерактивная оболочка;
	- г. интеллектуальное рисование.
- 26. Какой инструмент в векторном графическом редакторе CorelDRAW позволяет выбирать цвет контура или элемента заливки в качестве текущего цвета?
	- а. заливка;
	- б. пипетка;
	- в. конверт;
	- г. перо.
- 27. Какую клавишу нужно удерживать в векторном графическом редакторе CorelDRAW, чтобы зеркально изменить форму двух противоположных сторон огибающей при перемещении одного из узлов?
	- а. Shift;
	- б. Ctrl;
	- в. Alt;
	- $r_{\cdot}$  +.
- 28. Какого режима искажения объектов не существует в векторном графическом редакторе CorelDRAW?
	- а. сжатие и растяжение;
	- б. кручение;
- в. заклепка;
- г. застежки-молнии.
- 29. Какие трансформационные искажения можно производить над объектами в программе CorelDRAW?
	- а. скольжение;
	- б. наклон;
	- в. зеркальное отображение;
	- г. масштабирование;
	- д. поворот.
- 30. С помощью какого трансформационного искажения можно произвести такие преобразования над объектами?

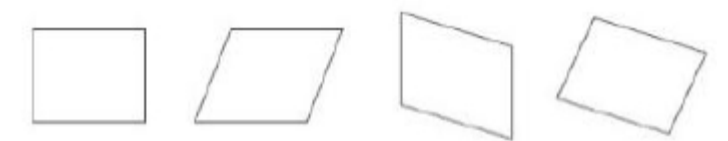

- а. смещение;
- б. перемещение;
- в. наклон;
- г. поворот.
- 31. Какой из параметров отображается на панели свойств при выборе инструмента Прямоугольник (Rectangle)?
	- а. скругление всех углов;
	- б. скругление только правых углов прямоугольников;
	- в. скругление только левых углов прямоугольника
	- г. прямоугольник.
- 32. При преобразовании эллипса в сектор и дугу для задания координат используют:
	- а. инструмент Форма для указания координат вручную;
		- б. поля панели Свойств для указания начального и конечного углов секторов и дуг;
		- в. инструмент Свободная форма для указания координат вручную;
	- г. инструмент Диаграммная сетка для указания координат вручную.
- 33. Удержанная клавиша Shift при построении многоугольника позволяет:
	- а. построить многоугольник по диагонали;
	- б. построить многоугольник от центральной точки в стороны;
	- в. построить правильный многоугольник;
	- г. построить многоугольник на координатной сетке.
- 34. Какой параметр доступен на панели Свойств при выбранном инструменте Многоугольник (Polygon)?
	- а. количество вершин или сторон многоугольника;
	- б. начальный и конечный углы;
	- в. скругление углов;
	- г. фаска углов.
- 35. Удержанная клавиша Ctrl при построении эллипса позволяет:
	- а. строить его от центральной точки во все стороны;
	- б. построить фигуру, представляющую собой круг;
	- в. построить ровный эллипс;
	- г. построить эллипс на координатной сетке.
- 36. При преобразовании эллипса, использую инструмент Форма и оставляя курсор мыши внутри эллипса, получим:
	- а. дугу;
	- б. объект останется неизменным;
	- в. сектор;
- г. спираль.
- 37. Удержанная клавиша Shift при построении эллипса позволяет:
	- а. построить фигуру, представляющую собой круг;
	- б. строить его от центральной точки во все стороны;
	- в. построить ровный эллипс;
	- г. построить эллипс на координатной сетке.
- 38. Что включает в себя понятие шрифт?
	- а. гарнитуру;
	- б. кегль;
	- в. начертание символов;
	- г. регистр.
- 39. Какие манипуляции можно произвести с текстом в программе Corel DRAW?
	- а. зеркально отобразить;
	- б. наклонить;
	- в. повернуть;
	- г. нет правильного варианта ответа.
- 40. Какие виды текстов существуют в Corel DRAW?
	- а. абзацный;
	- б. строчный;
	- в. интервальный;
	- г. курсив.
- 41. Направление направляющей кривой Безье определяет:
	- а. координаты узлов кривой;
	- б. изгиб кривой при редактировании;
	- в. степень кривизны;
	- г. нет правильного варианта ответа.
- 42. Для чего используют симметричный узел?
	- а. для создания двух симметричных сегментов кривой;
	- б. для создания асимметричного объекта;
	- в. для получения кривой с плавным изгибом;
	- г. нет правильного варианта ответа.
- 43. Узел можно назвать гладким, если:
	- а. касательные, проведенные к двум прилегающим к нему сегментам, лежат на одной прямой;
	- б. касательные, проведенные к двум прилегающим к нему сегментам, не лежат на одной прямой;
	- в. узел с разнонаправленными направляющими;
	- г. узел, не имеющий направляющих, к которомупримыкают сегменты.
- 44. Как строится кривая с помощью инструмента Кривая Безье?
	- а. пошаговым созданием узлов;
		- б. с помощью задания координат XY расположенияузлов;
		- в. строится первый узел, а затем неотрывным движением мыши от него строится кривая;
		- г. строится между конфигурациями кривой.
- 45. Можно ли удалить исходные объекты, участвовавшие в пересечении?
	- а. можно, только вместе с итоговым объектом;
	- б. нельзя;
	- в. можно;
	- г. нет правильного варианта ответа.
- 46. Существует ли возможность восстановления или извлечения исходных объектов, участвующих в комбинировании?
- а. да, это обратимый процесс;
- б. нет;
- в. это частично обратимый процесс;
- г. нет правильного варианта ответа.
- 47. В результате какой операции образуется исходнаяфигура?

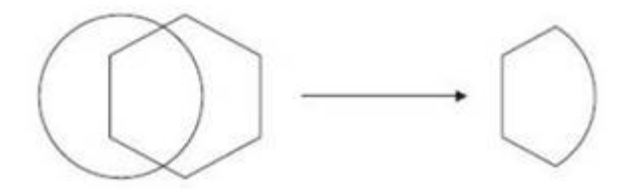

- а. комбинирования;
- б. пересечения;
- в. исключения;
- г. нет правильного варианта ответа.
- 48. Что происходит с объектомв результате операции объединения?
	- а. внутренние границы пересекающихся участков объектов исчезают, остается контур итоговой фигуры;
	- б. пересекающиеся при объединении участки удаляются;
	- в. пересекающиеся участки становятся закрашенными.
- 49. Какими параметрами обладает линейная градиентная заливка?
	- а. положением;
	- б. шагами;
	- в. наклоном направляющей.
- 50. В каких случаях используются узел точка перегиба?
	- а. на концах кривых;
	- б. когда требуется получить кривую с плавным изгибом;
	- в. когда кривая должна перегибаться, как бы «ломаясь» в узловой точке.

| $N_2$   | $N_2$       | $N_2$   | $N_2$    | $N_2$   | $N_2$        | $N_2$  | $N_2$             | $N_2$   | $N_2$        |
|---------|-------------|---------|----------|---------|--------------|--------|-------------------|---------|--------------|
| Вопроса | Ответа      | Вопроса | Ответа   | Вопроса | Ответа       | Вопрос | Ответа            | Вопроса | Ответ        |
|         |             |         |          |         |              | a      |                   |         | a            |
| 1.      | a           | 2.      | $\sigma$ | 3.      | a            | 4.     | $a, B, \Gamma, e$ | 5.      | $\, {\bf B}$ |
|         |             |         |          |         |              |        |                   |         |              |
| 6.      | $\bf{B}$    | 7.      | a, 6, B  | 8.      | $B, \Pi$     | 9.     | $\mathbf{B}$      | 10.     | a            |
|         |             |         |          |         |              |        |                   |         |              |
| 11.     | $\sigma$    | 12.     | $\sigma$ | 13.     | $\mathbf{B}$ | 14.    | $\sigma$          | 15.     | 6, B         |
| 16.     | б           | 17.     | a        | 18.     | a            | 19.    | $\sigma$          | 20.     | $\Gamma$     |
| 21.     | 6, <i>µ</i> | 22.     | a        | 23.     | $\sigma$     | 24.    | $\sigma$          | 25.     | $\bf{B}$     |
| 26.     | $\sigma$    | 27.     | $\sigma$ | 28.     | $\bf{B}$     | 29.    | б, в, г, <u>д</u> | 30.     | $\, {\bf B}$ |
| 31.     | a           | 32.     | a, 6     | 33.     | a            | 34.    | a                 | 35.     | $\sigma$     |
| 36.     | $\bf{B}$    | 37.     | $\sigma$ | 38.     | a, 6, B      | 39.    | a, 6, B           | 40.     | a, 6         |
| 41.     | $\sigma$    | 42.     | a        | 43.     | a            | 44.    | a                 | 45.     | $\bf{B}$     |
| 46.     | B           | 47.     | $\sigma$ | 48.     | a            | 49.    | 6, B              | 50.     | a, B         |

ЭТАЛОН ОТВЕТОВ

### **III. Контрольно-оценочные средства для проведения промежуточной аттестация по УД ОП.11 Основы компьютерной графики**

#### **Комплект оценочных средств дифференцированного зачета по учебной дисциплине ОП.11 Основы компьютерной графики Спецификация дифференцированного зачета по учебной дисциплине ОП.11 Основы компьютерной графики)**

## **Назначение дифференцированного зачета** – оценить уровень подготовки студентов по УД ОП.11 Основы компьютерной графики) с целью установления их готовности к дальнейшему усвоению ППССЗ специальности 09.02.04 Информационные системы (по отраслям).

**1 Содержание дифференцированного зачета** определяется в соответствии с ФГОС СПО специальности 09.02.04 Информационные системы (по отраслям), рабочей программой учебной дисциплины ОП.11 Основы компьютерной графики).

#### **2 Принципы отбора содержания дифференцированного зачета:**

Ориентация на требования к результатам освоения УД ОП.11 Основы компьютерной графики, представленным в соответствии с ФГОС СПО специальности 09.02.04 Информационные системы (по отраслям) и рабочей программой УД ОП.11 Основы компьютерной графики):

#### **Профессиональные компетенции:**

ПК 1.2. Взаимодействовать со специалистами смежного профиля при разработке методов, средств и технологий применения объектов профессиональной деятельности.

ПК 1.7. Производить инсталляцию и настройку информационной системы в рамках своей компетенции, документировать результаты работ.

ПК 1.9. Выполнять регламенты по обновлению, техническому сопровождению и восстановлению данных информационной системы, работать с технической документацией.

ПК 1.10. Обеспечивать организацию доступа пользователей информационной системы в рамках своей компетенции.

#### **уметь:**

- работать с современными графическими пакетами;
- осуществлять ввод и вывод графической информации;
- создавать графические объекты различного уровня сложности с использованием разных технологий;
- сохранять графические файлы в различных форматах;
- осуществлять подготовкумакетов к печати;
- оформлять графические части проектной документации.

#### **знать:**

- понятия базовой графики;
- принципы формирования цифрового изображения;
- современные стандарты компьютерной графики;
- основы композиции, правила построения графических объектов;
- программные средства и способы для обработки графической информации;
- правила обработки и подготовки изображений для публикации в электронных и

бумажных изданиях.

## **3 Структура дифференцированного зачета**

3.1 Дифференцированный зачет состоит из тестовых заданий и практической части.

3.2 Задания дифференцированного зачета (дифференцируются по уровню сложности. Обязательная часть включает задания (вопросы), составляющие необходимый и достаточный минимум усвоения знаний и умений в соответствии с требованиями ФГОС СПО, рабочей программы УДОП.11 Основы компьютерной графики.

3.3 Задания (вопросы) предлагаются в тестовой форме и практической части.

3.4 Варианты дифференцированного зачета равноценны по трудности, одинаковы по структуре, параллельны по расположению заданий (вопросов).

**4 Система оценивания отдельных заданий (вопросов) и дифференцированного зачета в целом**

4.1 Каждый теоретический и практический вопрос экзамена (дифференцированного зачета) в традиционной форме оценивается по 5-тибалльной шкале:

«**5**» (отлично) – за глубокое и полное овладение содержанием учебного материала, в котором студент свободно и уверенно ориентируется; научно-понятийным аппаратом; за умение практически применять теоретические знания, качественно выполнять все виды лабораторных и практических работ, высказывать и обосновывать свои суждения. Оценка «**5**» (отлично) предполагает грамотное и логичное изложение ответа (в устной или письменной форме) на практико-ориентированные вопросы; обоснование собственного высказывания с точки зрения известных теоретических положений.

«**4**» (хорошо) – если студент полно освоил учебный материал, владеет научно-понятийным аппаратом, ориентируется в изученном материале, осознанно применяет теоретические знания на практике, грамотно излагает ответ (в устной или письменной форме), но содержание и форма ответа имеют отдельные неточности.

«**3**» (удовлетворительно) – если студент обнаруживает знание и понимание основных положений учебного материала, но излагает его неполно, непоследовательно, допускает неточности в определении понятий, в применении теоретических знаний при ответе на практико-ориентированные вопросы; не умеет доказательно обосновать собственные суждения.

«**2**» (неудовлетворительно) – если студент имеет разрозненные, бессистемные знания по междисциплинарным курсам, допускает ошибки в определении базовых понятий, искажает их смысл; не может практически применять теоретические знания.

4.2 Итоговая оценка за экзамен определяется как средний балл по всем заданиям (вопросам).

4.3 Обязательным условием является выполнение всех заданий (вопросов) из обязательной части.

*Возможно применение других систем оценивания.*

*Для студентов, успешно и вовремя выполнивших все формы и методы текущего контроля во время обучения, возможно выставление среднего балла по текущим оценкам за семестр в качестве оценки за ДЗ. Однако задания для отстающих студентов, или которые повторно на комиссии пересдают дисциплину должны быть составлены.*

### **5 Время проведения дифференцированного зачета**

На выполнение тестовых заданий студенту отводится не более 20 минут.

На выполнение практического задания на экзамене студенту отводится не более 20 минут.

#### **Инструкция для студентов**

**1 Форма проведения промежуточной аттестации** по УД ОП.11 Основы компьютерной графики – дифференцированный зачет в традиционной форме.

#### **2 Принципы отбора содержания дифференцированного зачета:**

Ориентация на требования к результатам освоения УД ОП.11 Основы компьютерной графики:

#### **Профессиональные компетенции:**

ПК 1.2. Взаимодействовать со специалистами смежного профиля при разработке методов, средств и технологий применения объектов профессиональной деятельности.

ПК 1.7. Производить инсталляцию и настройку информационной системы в рамках своей компетенции, документировать результаты работ.

ПК 1.9. Выполнять регламенты по обновлению, техническому сопровождению и восстановлению данных информационной системы, работать с технической документацией.

ПК 1.10. Обеспечивать организацию доступа пользователей информационной системы в рамках своей компетенции.

#### **уметь:**

- работать с современными графическими пакетами;
- осуществлять ввод и вывод графической информации;
- создавать графические объекты различного уровня сложности с использованием разных технологий;
- сохранять графические файлы в различных форматах;
- осуществлять подготовкумакетов к печати;
- оформлять графические части проектной документации.

#### **знать:**

- понятия базовой графики;
- принципы формирования цифрового изображения;
- современные стандарты компьютерной графики;
- основы композиции, правила построения графических объектов;
- программные средства и способы для обработки графической информации;
- правила обработки и подготовки изображений для публикации в электронных и бумажных изданиях.

#### **3 Структура дифференцированного зачета**

Дифференцированный зачет состоит из обязательной части в форме теста и дополнительной, которая содержит практическое задание и развернутые ответы на вопросы.

#### **4 Перечень разделов, тем УД, включенных в дифференцированный зачет:**

Раздел 1. Графический редактор Adobe Photoshop.

- Тема 1. История развития компьютерной графики.
- Тема 2. Общие сведения о компьютерной графике.

#### Тема 3. Редакторы растровой графики.

Раздел 2. Графический редактор CorelDRAW.

Тема 4. Редакторывекторной графики.

Раздел 3. 3D моделирование

Тема 5. Создание трёхмерной компьютерной графики в пакете Blender

#### **5 Система оценивания отдельных заданий (вопросов) и дифференцированного зачета в целом:**

5.1 Каждый теоретический и практический вопрос экзамена (дифференцированного зачета) в традиционной форме оценивается по 5-тибалльной шкале:

27 «**5**» (отлично) – за глубокое и полное овладение содержанием учебного материала, в котором студент свободно и уверенно ориентируется; научно-понятийным аппаратом; за умение практически применять теоретические знания, качественно выполнять все виды лабораторных и практических работ, высказывать и обосновывать свои суждения. Оценка «**5**» (отлично) предполагает грамотное и логичное изложение ответа (в устной или письменной форме) на практико-ориентированные вопросы; обоснование собственного высказывания с

точки зрения известных теоретических положений.

«**4**» (хорошо) – если студент полно освоил учебный материал, владеет научно-понятийным аппаратом, ориентируется в изученном материале, осознанно применяет теоретические знания на практике, грамотно излагает ответ (в устной или письменной форме), но содержание и форма ответа имеют отдельные неточности.

«**3**» (удовлетворительно) – если студент обнаруживает знание и понимание основных положений учебного материала, но излагает его неполно, непоследовательно, допускает неточности в определении понятий, в применении теоретических знаний при ответе на практико-ориентированные вопросы; не умеет доказательно обосновать собственные суждения.

«**2**» (неудовлетворительно) – если студент имеет разрозненные, бессистемные знания по междисциплинарным курсам, допускает ошибки в определении базовых понятий, искажает их смысл; не может практически применять теоретические знания.

5.2 Итоговая оценка за дифференцированный зачет определяется как средний балл по всем заданиям (вопросам).

5.3 Обязательным условием является выполнение всех заданий (вопросов) из обязательной части.

#### **6 Время проведения дифференцированного зачета**

На выполнение тестовых заданий студенту отводится не более 20 минут.

На выполнение практического задания на экзамене студенту отводится не более 20 минут.

#### **7 Рекомендации по подготовкек дифференцированному зачету**

При подготовке к дифференцированному зачету рекомендуется использовать:

1. Литературу

*1. Перемитина Т. О. Компьютерная графика: учебное пособие - Томск: Эль Контент, 2016 Дополнительная литература: http://biblioclub.ru/ 2.Митин А. И., Свертилова Н. В. Компьютерная графика: справочно-методическое пособие - М., Берлин: Директ-Медиа, 2016*

*3. Гумерова Г. Х. Основы компьютерной графики: учебное пособие - Казань: Издательство КНИТУ, 2015*

*4. Григорьева И. В. Компьютерная графика: учебное пособие - М.: Прометей, 2016*

*5. Ваншина Е., Северюхина Н.,ХазоваС. Компьютерная графика: практикум - Оренбург: ОГУ, 2016*

*2.* Интернет – ресурсы:

http://fantom.sk.uz.

http://home.ural.ru/~shabun/fractals/fractals.htm

http://www.computerbooks.ru/books/3D/Book-3ds-max-5/index.html

http://www.computerbooks.ru/books/Graphics/Book-Corel-11/index.html

http://www.computerbooks.ru/books/Graphics/Book-The-WEB-Schedule/menu.html

http://mirknig.com/2011/10/03/kompyuternaya-grafika.html

Чтобы успешно сдать экзамен (дифференцированный зачет), необходимо внимательно прочитать условие задания (вопросы). Именно внимательное, вдумчивое чтение – половина успеха.

**Будьтевнимательны!**

**Обдумывайте тщательно свой ответы! Будьте уверены в своих силах! Желаемуспеха!**

## **Вариант 1**

## *А. Решите тестовые задания:*

1.Для чего предназначен инструмент «Точечная восстанавливающая кисть» (Spot Healing Brush Tool)?

А. Для изменения масштаба изображения

Б. Для быстрого удаления красных глаз на фотографиях

В. Для стирания одноцветных частей изображения

Г.Для удаления пятен и восстанавливания мелких элементов на изображении

2. Инструмент, осуществляющий выделение области изображения с близкими оттенками пикселей называется:

- А. «Волшебная палочка» (Magic Wand Tool)
- Б. «Раскройка» (Slice Tool)
- В. «Область» (Marquee Tool)
- Г. «Заплатка» (Patch Tool)
- 3. Основной формат,используемый для сохранения графической информации:
- А. txt
- Б. psd
- В. html

Г.jpg

- 4. Что такое кадрирование?
- А. Измерение цвета точки
- Б. Затемнение области
- В. Изменение размеров изображения
- Г.Клонирование области
- 5. Инструмент, позволяющий копировать одну часть изображения в другую:
- А. Штамп (Clone Stamp Tool)

Б. Ластик (Eraser)

### В. Заливка (Paint Bucket)

- Г.Градиент (Gradient Tool)
	- 1. Этот эффект помогает обеспечить эффект 3-х мерного пространства, т.к. края объектов имеют уклон будтоони срезаны под углом. Это эффект:
		- А. Эффект уклона
		- Б. Эффект подрезки

### **В. Эффект скоса**

- 2. Тип заливки, который позволяет имитировать различные поверхности с помощью специальных картинок:
	- А.Градиентная
	- Б. Заливка цветным узором
	- В. Заливка Post Script

#### **Г.Текстурная**

3. В какомрежиме рисунок можно просмотреть без дополнительных элементов окна:

#### **А. Полноэкранный**

- Б. Обычный
- В. Расширенный
- 9. Элементы рамки выделения используются для

#### **А. Преобразования объектов**

- Б. Для заливки объекта
- В. для вырезки объекта.

#### 10. Чтобы закруглить углы прямоугольника надо

- А. Shape (Форма) щелчок по нужному углу Перетащить угловой узел
- Б. Углызакруглить нельзя

#### **В. Shape (Форма) – Перетащить угловой узел**

**11.** Инструментом Star можно построить

#### **А. Правильную звезду**

- Б. Сложную звезду
- В. Любой многоугольник
	- 12. Панель атрибутов для эллипса содержит кнопки

А. Arc (Дуга)

## **Б. Ellipse (Эллипс) Pie(Сектор) Arc (Дуга)**

- В. Ellipse (Эллипс)
- *13*. Тег <BODY> это:
	- А. Идентификатор заголовка окна просмотра
	- Б. Идентификатор заголовка документа HTML
	- В. Идентификатор перевода строки
	- Г.Идентификатор HTML-команд документа для просмотра

## 14.Гиперссылка задается тегом:

- А. <font color="file.htm">
- Б. <img src="http://www.chat.ru">
- В. <a href="file.htm">текст</a>
- Г. <embed="http://www.da.ru">
- 15. Ссылка на адрес электронной почты задается тегом:
- A. kompas@email.ru
- Б. <a href="mailto:svetlana@narod.ru">текст</a>
- В. <a href="marina@mail.ru">текст</a>
- Г. <piter@mailru.com>

## *В. Ответьте на вопросы:*

1.В какомслучае при создании маски из каналов лучше применять Subtract (Вычитание), а не Difference (Разница)?

- 2. С какими настройками нужно применять инструмент Selective Color (Выборочная коррекция цвета) для получения маски цветовой насыщенности, защищающей нейтральные участки?
- 3. Создайте изображения с использованием редактора векторной графики Corel Draw:

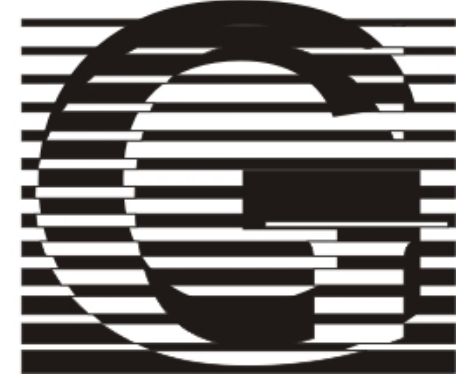

## **Вариант 2**

## *Решите тестовые задания:*

1. Какой из инструментов не предназначен для выделения?

А. Рамка (Crop Tool)

Б. Лассо (Lasso Tool)

В. Перемещение (Move Tool)

Г. Область (Marquee Tool)

2. Самая распространенная цветовая модель при работе с изображениями?

А. CMYK

Б. Duotone

В. LAB

Г.RGB

3. Для чего предназначен инструмент «Точечная восстанавливающая кисть» (Spot Healing Brush Tool)?

А. Для изменения масштаба изображения

Б. Для быстрого удаления красных глаз на фотографиях

В. Для стирания одноцветных частей изображения

Г.Для удаления пятен и восстанавливания мелких элементов на изображении

4. Инструмент, осуществляющий выделение области изображения с близкими оттенками пикселей называется:

А. «Волшебная палочка» (Magic Wand Tool)

Б. «Раскройка» (Slice Tool)

В. «Область» (Marquee Tool)

Г. «Заплатка» (Patch Tool)

5. Основной формат, используемый для сохранения графической информации:

А. txt

Б. psd

В. html

Г.jpg

- 6. Чтобы открыть окно инструментов надо выполнить
	- А. Инструменты настройка
	- **Б. Окно – Панели – Набор инструментов**
	- В. Окно- Панели инструментов- Стандартная
- 7. Назначение экранной палитры цветов

## **А. Для задания цвета заливки и обводки объектов иллюстрации**

- Б. Для задания цвета заливки страницы.
- В. Для задания цвета заливки обводки и объектов иллюстраций.

8. Чтобы начать работу с чистого листа в CorelDraw в окне приветствия надо выбрать

- **А. New**
- Б. Open
- В. New From Template

## 9. Чтобы закруглить один угол прямоугольника надо

## **А. Shape (Форма) – Щелчок по нужному углу - Перетащить угловой узел**

- Б. Shape (Форма) Перетащить угловой узел
- В. Нарисовать инструментом ФОРМА этот угол.

10. Назначение инструмента Number of Points of Polygon (Количество узлов базового многоугольника)

- А. Определяет базовый многоугольник
- Б. Определяет количество углов многоугольника

## **В. Определяет сколько узлов будет равномерно размещено вдоль границы эллипса на базе которого строится многоугольник.**

- 1. Для вставки изображения в документ HTML используется команда:
	- A.  $\langle \text{img src} = \text{iris.jpg}$ ">
	- $E \nightharpoonup$  Sody background="ris.jpg">
	- В. <a href="ris.jpg">
	- $\Gamma$ . <input="ris.jpg">
- 2. Гиперссылки на Web странице могут обеспечить переход...
	- А. только в пределах данной web страницы
	- Б. только на web страницы данного сервера
	- В. на любую web страницу данного региона
	- Г.на любую web страницу любого сервера Интернет
- 3. Гипертекст это:
	- А. Текст очень большого размера
	- Б. Текст,в которомиспользуется шрифт большого размера
	- В. Структурированный текст, где возможны переходыпо выделенным меткам
	- Г.Текст,в который вставлены объекты с большим объемом информации
- 4. Каким тегом определяется абзац текста?
	- A.  $\langle$ hr $>$
	- Б.  $\langle \text{div} \rangle$

В. <p>

- Г. <textarea>
- 5. Чему равно по умолчанию значение параметра SIZE тега <FONT>?
	- А. 6
	- Б. 3
	- В. 4
- $\Gamma$ . 5 *В. Ответьте на вопросы:*
- 1. В чем смысл технологии Dodge&Burn?
- 2. В какомслучае при повышении контраста нужно переходить к поканальным коррекциям?
- 3.Создайте изображения с использованием редактора векторной графики Corel Draw:

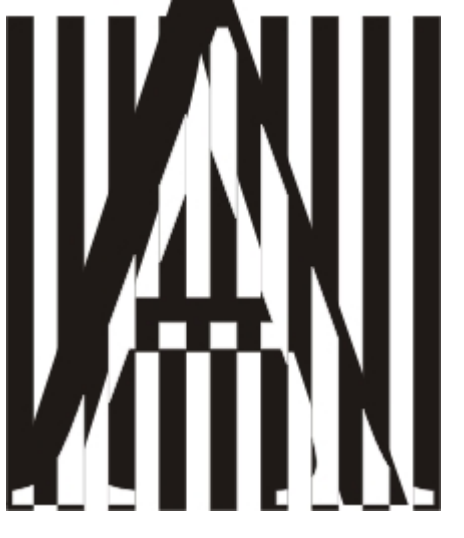

## **Вариант 3**

### *А. Решите тестовые задания:*

- 4. К элементам окна редактораCorel Draw НЕ относятся:
	- a) Набор инструментов
	- b) Рабочий стол
	- **c) Панель задач**
	- **d) Пуск**
	- e) Экранная палитра цветов
	- f) Панель атрибутов
- 5. Поставьте в соответствие:

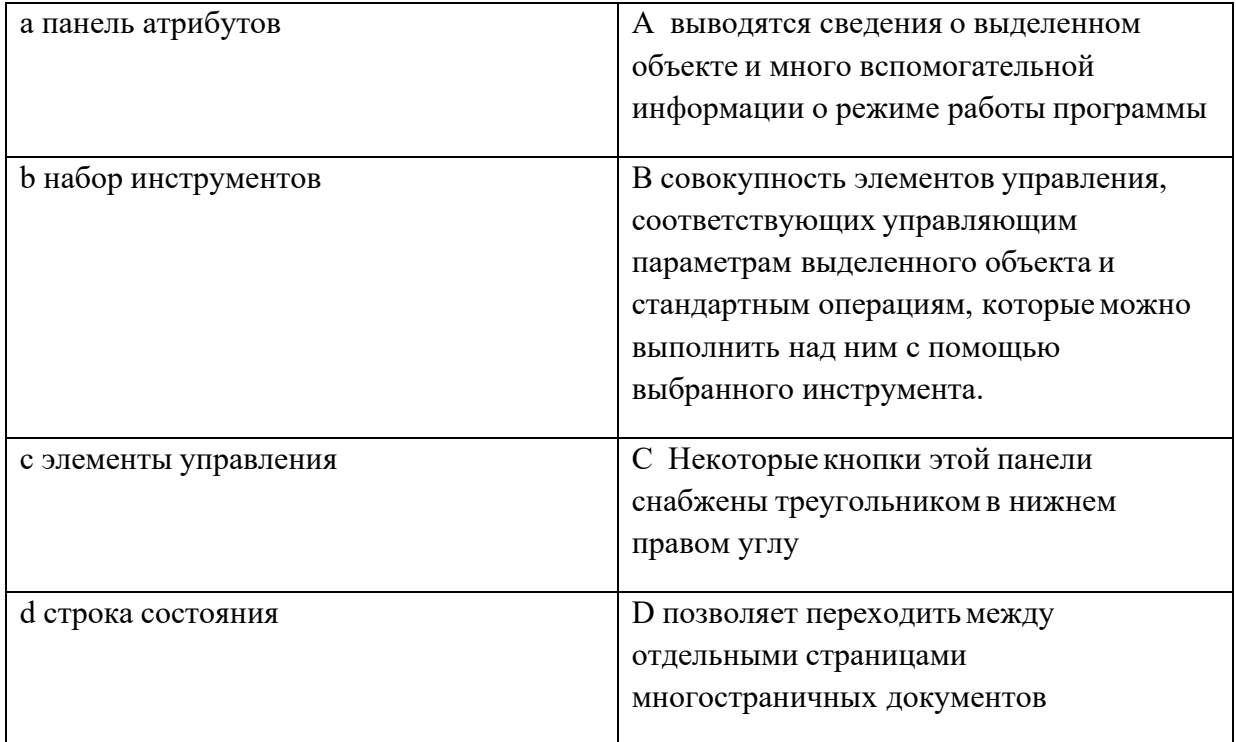

## **a-B, b-C, c-D, d-A**

- 6. Этот эффект помогает обеспечить эффект 3-х мерного пространства, т.к. края объектов имеют уклон будтоони срезаны под углом. Это эффект:
	- a) Эффект уклона
	- b) Эффект подрезки
	- **c) Эффект скоса**
- 7. Тип заливки, который позволяет имитировать различные поверхности с помощью специальных картинок:
	- a) Градиентная
	- b) Заливка цветным узором
	- c) Заливка Post Script
	- **d) Текстурная**
- 8. В какомрежиме рисунок можно просмотреть без дополнительных элементов окна:
	- **a) Полноэкранный**
	- b) Обычный
	- c) Расширенный
	- 6. Элементы рамки выделения используются для

#### **А) Преобразования объектов**

- В) Для заливки объекта
- С) для вырезки объекта.

#### 7. Чтобы закруглить углы прямоугольника надо

- А) Shape (Форма) щелчок по нужному углу Перетащить угловой узел
- В) Углызакруглить нельзя

## **С)Shape (Форма) – Перетащить угловой узел**

**8.** Инструментом Star можно построить

#### **А) Правильную звезду**

- В) Сложную звезду
- С) Любой многоугольник
	- 9. Панель атрибутов для эллипса содержит кнопки
- А) Arc (Дуга)
- **В) Ellipse (Эллипс) Pie(Сектор) Arc (Дуга)**
- С) Ellipse (Эллипс)
	- 10. Инструмент для выбора и построения стандартных фигур
- А) Graph Paper (Диаграммная сетка)

## **В) Perfect Shapes (Стандартные фигуры)**

С) Polygon (многоугольник).

## *В. Выполните на ПК:*

1. Используя докер Трансформация/Размер(Окно ► Докеры ► Преобразование ► Размер) создайте рисунок:

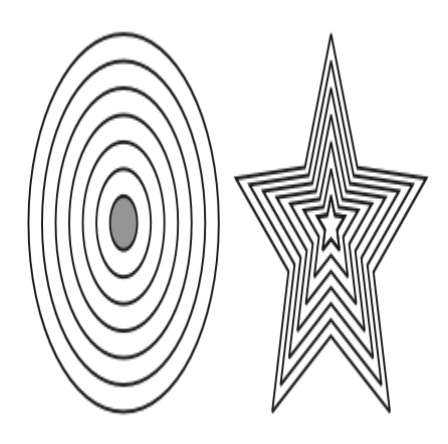

2.Создайте логотип, используя в векторном изображении текст и операции преобразования текста:

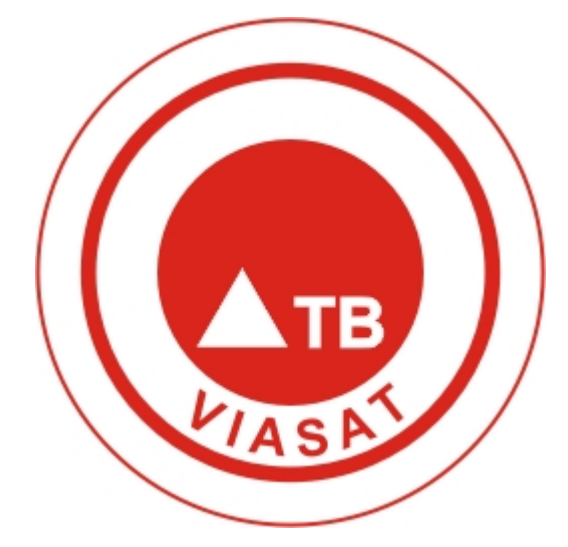

Критерии оценивания

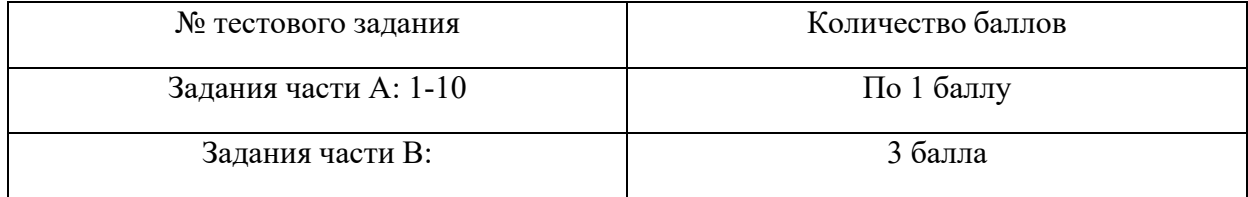

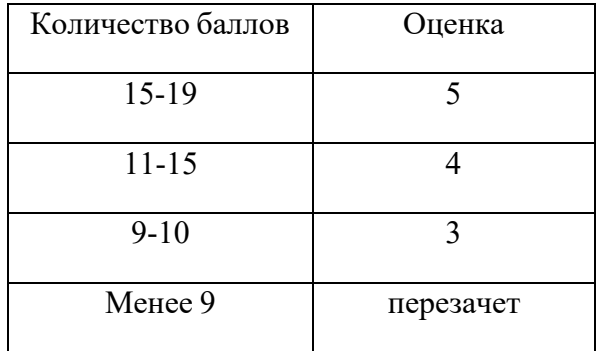